# **Inhaltsverzeichnis**

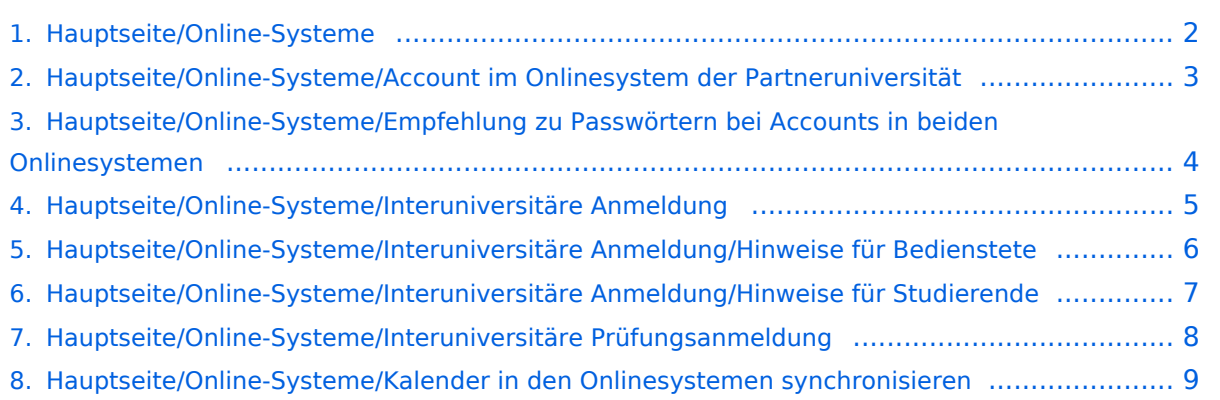

# <span id="page-1-0"></span>**Hauptseite/Online-Systeme**

Das Inhaltsformat pdf wird vom Inhaltsmodell Wikitext nicht unterstützt.

Zurück zur Seite [Hauptseite.](https://wiki.tugraz.at/nawigraz/index.php/Hauptseite)

# <span id="page-2-0"></span>**Quelltext der Seite Hauptseite/Online-Systeme/Account im Onlinesystem der Partneruniversität**

Du bist aus dem folgenden Grund nicht berechtigt, die Seite zu bearbeiten:

Diese Aktion ist auf Benutzer beschränkt, die einer der Gruppen ["Administratoren](https://wiki.tugraz.at/nawigraz/index.php?title=Projekt:Administratoren&action=view), [Sichter,](https://wiki.tugraz.at/nawigraz/index.php?title=Projekt:Sichter&action=view) [Prüfer](https://wiki.tugraz.at/nawigraz/index.php?title=Projekt:Pr%C3%BCfer&action=view) " angehören.

Du kannst den Quelltext dieser Seite betrachten und kopieren.

[[de:{{FULLPAGENAME}}]] [[en:Main\_Page/Online\_Systems]] <span class="ve-pasteProtect" style="color: rgb  $(0, 0, 0)$ " data-ve-attributes=" $\frac{8}{9}$ quot;style & quot;: & quot; color: rgb $(0, 0, 0)$ & quot;  $\frac{8}{9}$  > Die Verwaltung der persönlichen und studienrelevanten Daten erfolgt in dem online-System der jeweiligen Universität:</span> \* [https://online.tugraz.at/ <span class="col-red">https://online.tugraz.at/</span>] \*[https://online.uni-graz.at/ <span class="col-orange">https://online.uni-graz.at/</span>] <span class="ve-pasteProtect" style="color: rgb (0, 0, 0)" data-ve-attributes="{"style":"color: rgb(0, 0, 0)"}">Damit alle Daten in beiden Systemen verfügbar sind, ist die Funktion einer "'Kopplung auf Benutzerebene"' (</span><span class="vepasteProtect" style="color: rgb(0, 0, 238)" data-ve-attributes="{"style":"color: rgb(0, 0, 238) &quot;}">[[Hauptseite/Online-Systeme/Interuniversitäre Anmeldung|Interuniversitäre Kopplung]]</span><span class="ve-pasteProtect" style="color: rgb(0, 0, 0)" data-ve-attributes="{"style":"color: rgb(0, 0, 0)"}">) vorgesehen. Dies kann jede/r Studierende einmalig selbst über die "'persönliche Visitenkarte'" im online-System vorzunehmen. Damit erübrigt sich in Folge ein gleichzeitiges händisches Anmelden in beiden Systemen.</span><br />> Für die [[Hauptseite/Online-Systeme/Interuniversitäre

Prüfungsanmeldung|interuniversitäre Prüfungsanmeldung]] ist eine weitere Kopplung vorzunehmen. [[Category: Organisation]]

Zurück zur Seite [Hauptseite/Online-Systeme/Account im Onlinesystem der Partneruniversität](#page-2-0).

# <span id="page-3-0"></span>**Quelltext der Seite Hauptseite/Online-Systeme/Empfehlung zu Passwörtern bei Accounts in beiden Onlinesystemen**

Du bist aus dem folgenden Grund nicht berechtigt, die Seite zu bearbeiten:

Diese Aktion ist auf Benutzer beschränkt, die einer der Gruppen ["Administratoren](https://wiki.tugraz.at/nawigraz/index.php?title=Projekt:Administratoren&action=view), [Sichter,](https://wiki.tugraz.at/nawigraz/index.php?title=Projekt:Sichter&action=view) [Prüfer](https://wiki.tugraz.at/nawigraz/index.php?title=Projekt:Pr%C3%BCfer&action=view) " angehören.

Du kannst den Quelltext dieser Seite betrachten und kopieren.

[[de:{{FULLPAGENAME}}]] [[en:Main\_Page/Online\_Systems]] <span class="ve-pasteProtect" style="color: rgb  $(0, 0, 0)$ " data-ve-attributes=" $\frac{8}{9}$ quot;style & quot;: & quot; color: rgb $(0, 0, 0)$ & quot;  $\frac{8}{9}$  > Die Verwaltung der persönlichen und studienrelevanten Daten erfolgt in dem online-System der jeweiligen Universität:</span> \* [https://online.tugraz.at/ <span class="col-red">https://online.tugraz.at/</span>] \*[https://online.uni-graz.at/ <span class="col-orange">https://online.uni-graz.at/</span>] <span class="ve-pasteProtect" style="color: rgb (0, 0, 0)" data-ve-attributes="{"style":"color: rgb(0, 0, 0)"}">Damit alle Daten in beiden Systemen verfügbar sind, ist die Funktion einer "'Kopplung auf Benutzerebene"' (</span><span class="vepasteProtect" style="color: rgb(0, 0, 238)" data-ve-attributes="{"style":"color: rgb(0, 0, 238) &quot;}">[[Hauptseite/Online-Systeme/Interuniversitäre Anmeldung|Interuniversitäre Kopplung]]</span><span class="ve-pasteProtect" style="color: rgb(0, 0, 0)" data-ve-attributes="{"style":"color: rgb(0, 0, 0)"}">) vorgesehen. Dies kann jede/r Studierende einmalig selbst über die "'persönliche Visitenkarte'" im online-System vorzunehmen. Damit erübrigt sich in Folge ein gleichzeitiges händisches Anmelden in beiden Systemen.</span><br />> Für die [[Hauptseite/Online-Systeme/Interuniversitäre

Prüfungsanmeldung|interuniversitäre Prüfungsanmeldung]] ist eine weitere Kopplung vorzunehmen. [[Category: Organisation]]

Zurück zur Seite [Hauptseite/Online-Systeme/Empfehlung zu Passwörtern bei Accounts in beiden](#page-3-0)  [Onlinesystemen.](#page-3-0)

# <span id="page-4-0"></span>**Quelltext der Seite Hauptseite/Online-Systeme /Interuniversitäre Anmeldung**

Du bist aus den folgenden Gründen nicht berechtigt, die Seite zu bearbeiten:

- Diese Aktion ist auf Benutzer beschränkt, die einer der Gruppen ["Administratoren](https://wiki.tugraz.at/nawigraz/index.php?title=Projekt:Administratoren&action=view), [Sichter,](https://wiki.tugraz.at/nawigraz/index.php?title=Projekt:Sichter&action=view) [Prüfer"](https://wiki.tugraz.at/nawigraz/index.php?title=Projekt:Pr%C3%BCfer&action=view) angehören.
- Diese Seite wurde geschützt, um Bearbeitungen sowie andere Aktionen zu verhindern.

Du kannst den Quelltext dieser Seite betrachten und kopieren.

[[de:{{FULLPAGENAME}}]] [[en:Main\_Page/Online\_Systems]] <span class="ve-pasteProtect" style="color: rgb (0, 0, 0)" data-ve-attributes="{"style":"color: rgb(0, 0, 0)"}">Die Verwaltung der persönlichen und studienrelevanten Daten erfolgt in dem online-System der jeweiligen Universität:</span> \* [https://online.tugraz.at/ <span class="col-red">https://online.tugraz.at/</span>] \*[https://online.uni-graz.at/ <span class="col-orange">https://online.uni-graz.at/</span>] <span class="ve-pasteProtect" style="color: rgb  $(0, 0, 0)$ " data-ve-attributes=" $\{8$ quot;style":"color: rgb $(0, 0, 0)$ "}">Damit alle Daten in beiden Systemen verfügbar sind, ist die Funktion einer '''Kopplung auf Benutzerebene''' (</span><span class="vepasteProtect" style="color: rgb(0, 0, 238)" data-ve-attributes="{&quot:style&quot::&quot:color: rgb(0, 0, 238) &quot;}">[[Hauptseite/Online-Systeme/Interuniversitäre Anmeldung|Interuniversitäre Kopplung]]</span><span class="ve-pasteProtect" style="color: rgb(0, 0, 0)" data-ve-attributes="{"style":"color: rgb(0, 0, 0)"}">) vorgesehen. Dies kann jede/r Studierende einmalig selbst über die "'persönliche Visitenkarte'" im online-System vorzunehmen. Damit erübrigt sich in Folge ein gleichzeitiges händisches Anmelden in beiden Systemen.</span><br />> Für die [[Hauptseite/Online-Systeme/Interuniversitäre

Prüfungsanmeldung|interuniversitäre Prüfungsanmeldung]] ist eine weitere Kopplung vorzunehmen. [[Category: Organisation]]

Zurück zur Seite [Hauptseite/Online-Systeme/Interuniversitäre Anmeldung.](#page-4-0)

### <span id="page-5-0"></span>**Quelltext der Seite Hauptseite/Online-Systeme /Interuniversitäre Anmeldung/Hinweise für Bedienstete**

Du bist aus den folgenden Gründen nicht berechtigt, die Seite zu bearbeiten:

- Diese Aktion ist auf Benutzer beschränkt, die einer der Gruppen ["Administratoren](https://wiki.tugraz.at/nawigraz/index.php?title=Projekt:Administratoren&action=view), [Sichter,](https://wiki.tugraz.at/nawigraz/index.php?title=Projekt:Sichter&action=view) [Prüfer"](https://wiki.tugraz.at/nawigraz/index.php?title=Projekt:Pr%C3%BCfer&action=view) angehören.
- Diese Seite wurde geschützt, um Bearbeitungen sowie andere Aktionen zu verhindern.

Du kannst den Quelltext dieser Seite betrachten und kopieren.

[[de:{{FULLPAGENAME}}]] [[en:Main\_Page/Online\_Systems]] <span class="ve-pasteProtect" style="color: rgb (0, 0, 0)" data-ve-attributes="{"style":"color: rgb(0, 0, 0)"}">Die Verwaltung der persönlichen und studienrelevanten Daten erfolgt in dem online-System der jeweiligen Universität:</span> \* [https://online.tugraz.at/ <span class="col-red">https://online.tugraz.at/</span>] \*[https://online.uni-graz.at/ <span class="col-orange">https://online.uni-graz.at/</span>] <span class="ve-pasteProtect" style="color: rgb  $(0, 0, 0)$ " data-ve-attributes=" $\{8$ quot;style":"color: rgb $(0, 0, 0)$ "}">Damit alle Daten in beiden Systemen verfügbar sind, ist die Funktion einer '''Kopplung auf Benutzerebene''' (</span><span class="vepasteProtect" style="color: rgb(0, 0, 238)" data-ve-attributes="{&quot:style&quot::&quot:color: rgb(0, 0, 238) &quot;}">[[Hauptseite/Online-Systeme/Interuniversitäre Anmeldung|Interuniversitäre Kopplung]]</span><span class="ve-pasteProtect" style="color: rgb(0, 0, 0)" data-ve-attributes="{"style":"color: rgb(0, 0, 0)"}">) vorgesehen. Dies kann jede/r Studierende einmalig selbst über die "'persönliche Visitenkarte'" im online-System vorzunehmen. Damit erübrigt sich in Folge ein gleichzeitiges händisches Anmelden in beiden Systemen.</span><br />> Für die [[Hauptseite/Online-Systeme/Interuniversitäre

Prüfungsanmeldung|interuniversitäre Prüfungsanmeldung]] ist eine weitere Kopplung vorzunehmen. [[Category: Organisation]]

Zurück zur Seite [Hauptseite/Online-Systeme/Interuniversitäre Anmeldung/Hinweise für](#page-5-0)  [Bedienstete.](#page-5-0)

### <span id="page-6-0"></span>**Quelltext der Seite Hauptseite/Online-Systeme /Interuniversitäre Anmeldung/Hinweise für Studierende**

Du bist aus den folgenden Gründen nicht berechtigt, die Seite zu bearbeiten:

- Diese Aktion ist auf Benutzer beschränkt, die einer der Gruppen ["Administratoren](https://wiki.tugraz.at/nawigraz/index.php?title=Projekt:Administratoren&action=view), [Sichter,](https://wiki.tugraz.at/nawigraz/index.php?title=Projekt:Sichter&action=view) [Prüfer"](https://wiki.tugraz.at/nawigraz/index.php?title=Projekt:Pr%C3%BCfer&action=view) angehören.
- Diese Seite wurde geschützt, um Bearbeitungen sowie andere Aktionen zu verhindern.

Du kannst den Quelltext dieser Seite betrachten und kopieren.

[[de:{{FULLPAGENAME}}]] [[en:Main\_Page/Online\_Systems]] <span class="ve-pasteProtect" style="color: rgb (0, 0, 0)" data-ve-attributes="{"style":"color: rgb(0, 0, 0)"}">Die Verwaltung der persönlichen und studienrelevanten Daten erfolgt in dem online-System der jeweiligen Universität:</span> \* [https://online.tugraz.at/ <span class="col-red">https://online.tugraz.at/</span>] \*[https://online.uni-graz.at/ <span class="col-orange">https://online.uni-graz.at/</span>] <span class="ve-pasteProtect" style="color: rgb  $(0, 0, 0)$ " data-ve-attributes=" $\{8$ quot;style":"color: rgb $(0, 0, 0)$ "}">Damit alle Daten in beiden Systemen verfügbar sind, ist die Funktion einer '''Kopplung auf Benutzerebene''' (</span><span class="vepasteProtect" style="color: rgb(0, 0, 238)" data-ve-attributes="{&quot:style&quot::&quot:color: rgb(0, 0, 238) &quot;}">[[Hauptseite/Online-Systeme/Interuniversitäre Anmeldung|Interuniversitäre Kopplung]]</span><span class="ve-pasteProtect" style="color: rgb(0, 0, 0)" data-ve-attributes="{"style":"color: rgb(0, 0, 0)"}">) vorgesehen. Dies kann jede/r Studierende einmalig selbst über die "'persönliche Visitenkarte'" im online-System vorzunehmen. Damit erübrigt sich in Folge ein gleichzeitiges händisches Anmelden in beiden Systemen.</span><br />> Für die [[Hauptseite/Online-Systeme/Interuniversitäre

Prüfungsanmeldung|interuniversitäre Prüfungsanmeldung]] ist eine weitere Kopplung vorzunehmen. [[Category: Organisation]]

Zurück zur Seite [Hauptseite/Online-Systeme/Interuniversitäre Anmeldung/Hinweise für](#page-6-0)  [Studierende.](#page-6-0)

# <span id="page-7-0"></span>**Quelltext der Seite Hauptseite/Online-Systeme /Interuniversitäre Prüfungsanmeldung**

Du bist aus dem folgenden Grund nicht berechtigt, die Seite zu bearbeiten:

Diese Aktion ist auf Benutzer beschränkt, die einer der Gruppen ["Administratoren](https://wiki.tugraz.at/nawigraz/index.php?title=Projekt:Administratoren&action=view), [Sichter,](https://wiki.tugraz.at/nawigraz/index.php?title=Projekt:Sichter&action=view) [Prüfer](https://wiki.tugraz.at/nawigraz/index.php?title=Projekt:Pr%C3%BCfer&action=view) " angehören.

Du kannst den Quelltext dieser Seite betrachten und kopieren.

[[de:{{FULLPAGENAME}}]] [[en:Main\_Page/Online\_Systems]] <span class="ve-pasteProtect" style="color: rgb  $(0, 0, 0)$ " data-ve-attributes=" $\frac{8}{9}$ quot;style & quot;: & quot; color: rgb $(0, 0, 0)$ & quot;  $\frac{8}{9}$  > Die Verwaltung der persönlichen und studienrelevanten Daten erfolgt in dem online-System der jeweiligen Universität:</span> \* [https://online.tugraz.at/ <span class="col-red">https://online.tugraz.at/</span>] \*[https://online.uni-graz.at/ <span class="col-orange">https://online.uni-graz.at/</span>] <span class="ve-pasteProtect" style="color: rgb  $(0, 0, 0)$ " data-ve-attributes=" $\{$ "style":"color: rgb $(0, 0, 0)$ "}">Damit alle Daten in beiden Systemen verfügbar sind, ist die Funktion einer "'Kopplung auf Benutzerebene"' (</span><span class="vepasteProtect" style="color: rgb(0, 0, 238)" data-ve-attributes="{"style":"color: rgb(0, 0, 238) &quot;}">[[Hauptseite/Online-Systeme/Interuniversitäre Anmeldung|Interuniversitäre Kopplung]]</span><span class="ve-pasteProtect" style="color: rgb(0, 0, 0)" data-ve-attributes="{"style":"color: rgb(0, 0, 0)"}">) vorgesehen. Dies kann jede/r Studierende einmalig selbst über die "'persönliche Visitenkarte'" im online-System vorzunehmen. Damit erübrigt sich in Folge ein gleichzeitiges händisches Anmelden in beiden Systemen.</span><br />> Für die [[Hauptseite/Online-Systeme/Interuniversitäre

Prüfungsanmeldung|interuniversitäre Prüfungsanmeldung]] ist eine weitere Kopplung vorzunehmen. [[Category: Organisation]]

Zurück zur Seite [Hauptseite/Online-Systeme/Interuniversitäre Prüfungsanmeldung](#page-7-0).

# <span id="page-8-0"></span>**Quelltext der Seite Hauptseite/Online-Systeme/Kalender in den Onlinesystemen synchronisieren**

Du bist aus dem folgenden Grund nicht berechtigt, die Seite zu bearbeiten:

Diese Aktion ist auf Benutzer beschränkt, die einer der Gruppen ["Administratoren](https://wiki.tugraz.at/nawigraz/index.php?title=Projekt:Administratoren&action=view), [Sichter,](https://wiki.tugraz.at/nawigraz/index.php?title=Projekt:Sichter&action=view) [Prüfer](https://wiki.tugraz.at/nawigraz/index.php?title=Projekt:Pr%C3%BCfer&action=view) " angehören.

Du kannst den Quelltext dieser Seite betrachten und kopieren.

[[de:{{FULLPAGENAME}}]] [[en:Main\_Page/Online\_Systems]] <span class="ve-pasteProtect" style="color: rgb  $(0, 0, 0)$ " data-ve-attributes=" $\frac{8}{9}$ quot;style & quot;: & quot; color: rgb $(0, 0, 0)$ & quot;  $\frac{8}{9}$  > Die Verwaltung der persönlichen und studienrelevanten Daten erfolgt in dem online-System der jeweiligen Universität:</span> \* [https://online.tugraz.at/ <span class="col-red">https://online.tugraz.at/</span>] \*[https://online.uni-graz.at/ <span class="col-orange">https://online.uni-graz.at/</span>] <span class="ve-pasteProtect" style="color: rgb (0, 0, 0)" data-ve-attributes="{"style":"color: rgb(0, 0, 0)"}">Damit alle Daten in beiden Systemen verfügbar sind, ist die Funktion einer "'Kopplung auf Benutzerebene"' (</span><span class="vepasteProtect" style="color: rgb(0, 0, 238)" data-ve-attributes="{"style":"color: rgb(0, 0, 238) &quot;}">[[Hauptseite/Online-Systeme/Interuniversitäre Anmeldung|Interuniversitäre Kopplung]]</span><span class="ve-pasteProtect" style="color: rgb(0, 0, 0)" data-ve-attributes="{"style":"color: rgb(0, 0, 0)"}">) vorgesehen. Dies kann jede/r Studierende einmalig selbst über die "'persönliche Visitenkarte'" im online-System vorzunehmen. Damit erübrigt sich in Folge ein gleichzeitiges händisches Anmelden in beiden Systemen.</span><br />> Für die [[Hauptseite/Online-Systeme/Interuniversitäre

Prüfungsanmeldung|interuniversitäre Prüfungsanmeldung]] ist eine weitere Kopplung vorzunehmen. [[Category: Organisation]]

Zurück zur Seite [Hauptseite/Online-Systeme/Kalender in den Onlinesystemen synchronisieren](#page-8-0).